## Ingresar a: [www.mi.uchile.cl](http://www.mi.uchile.cl/)

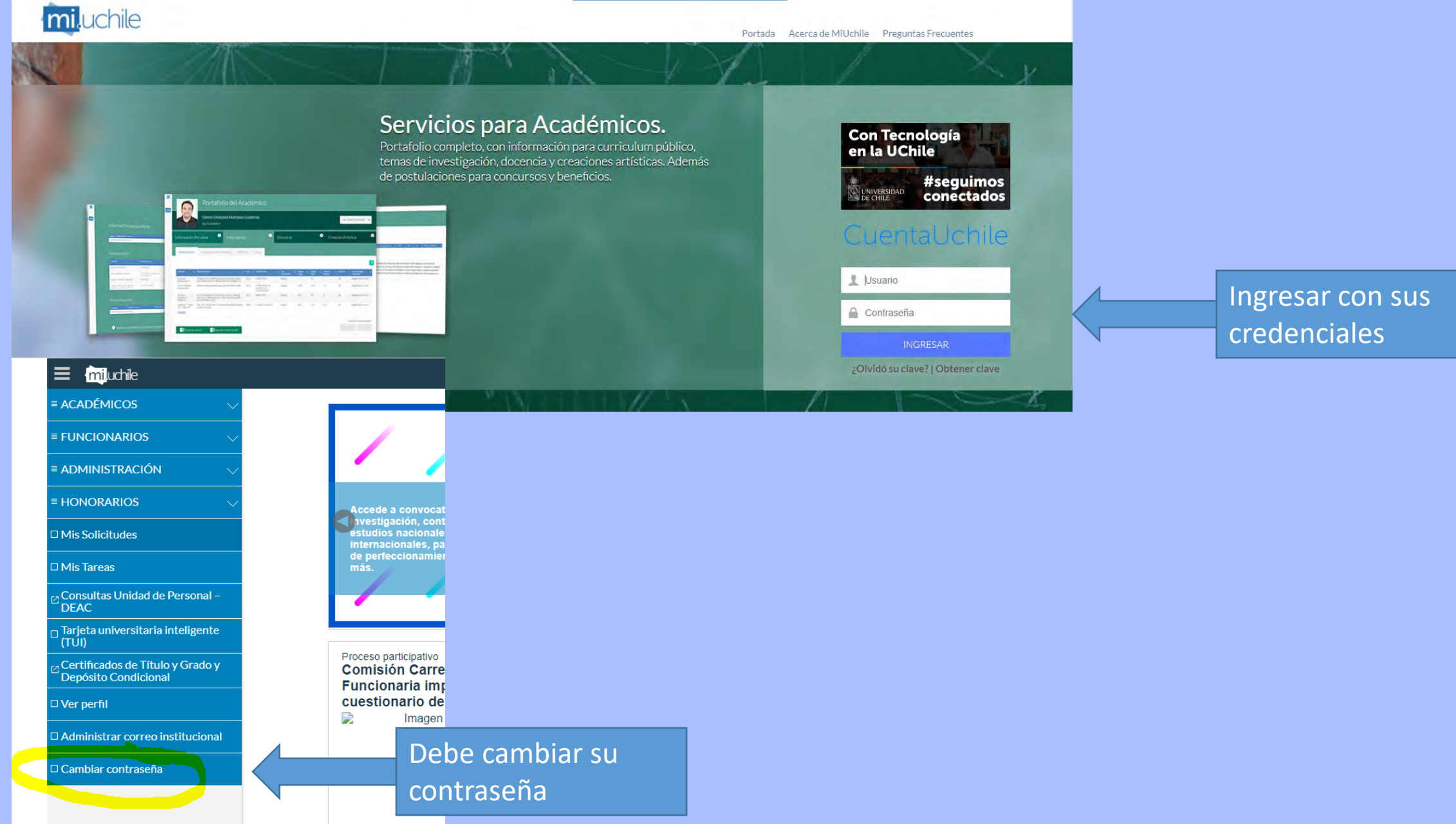

## Frente a la impresora

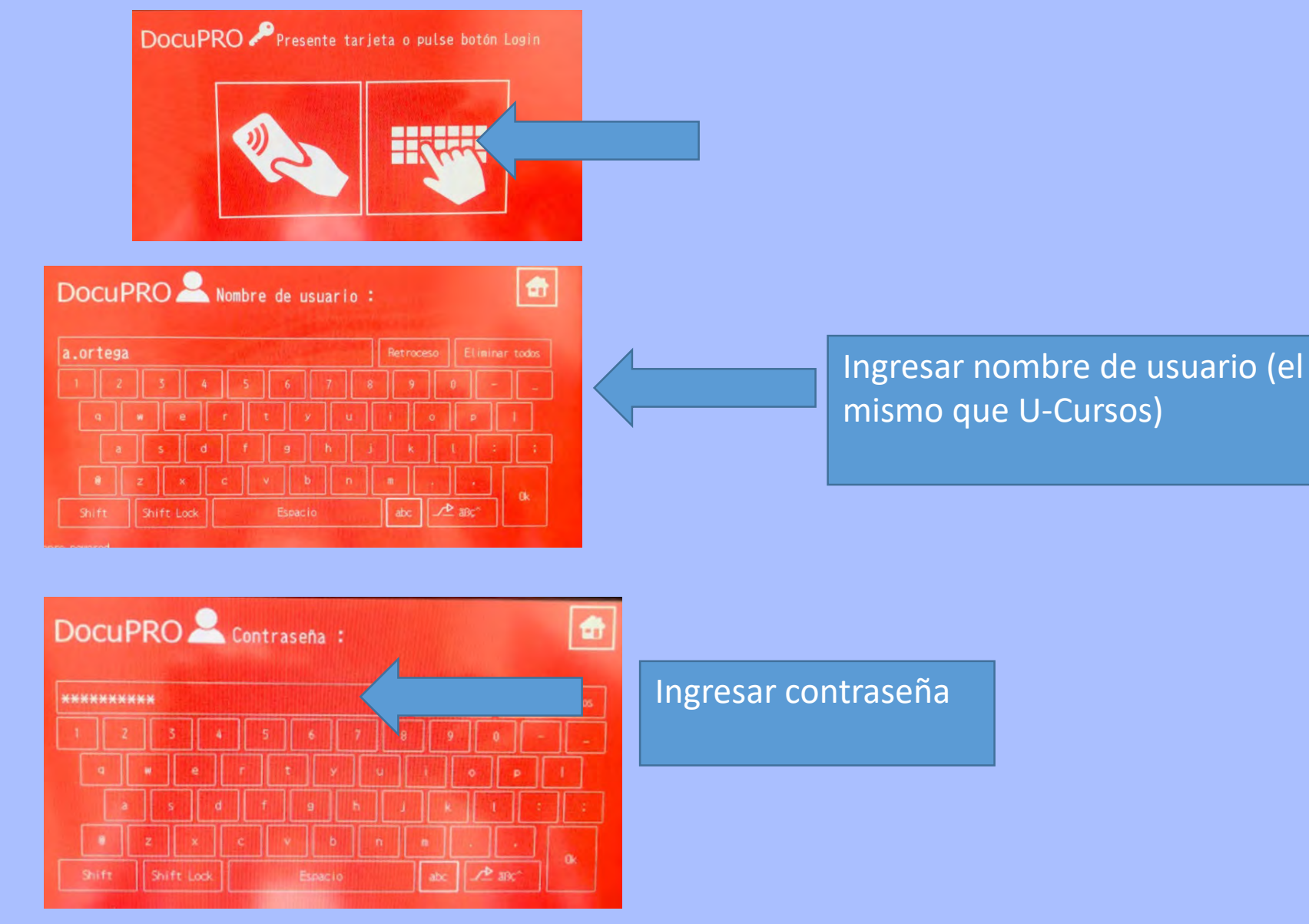

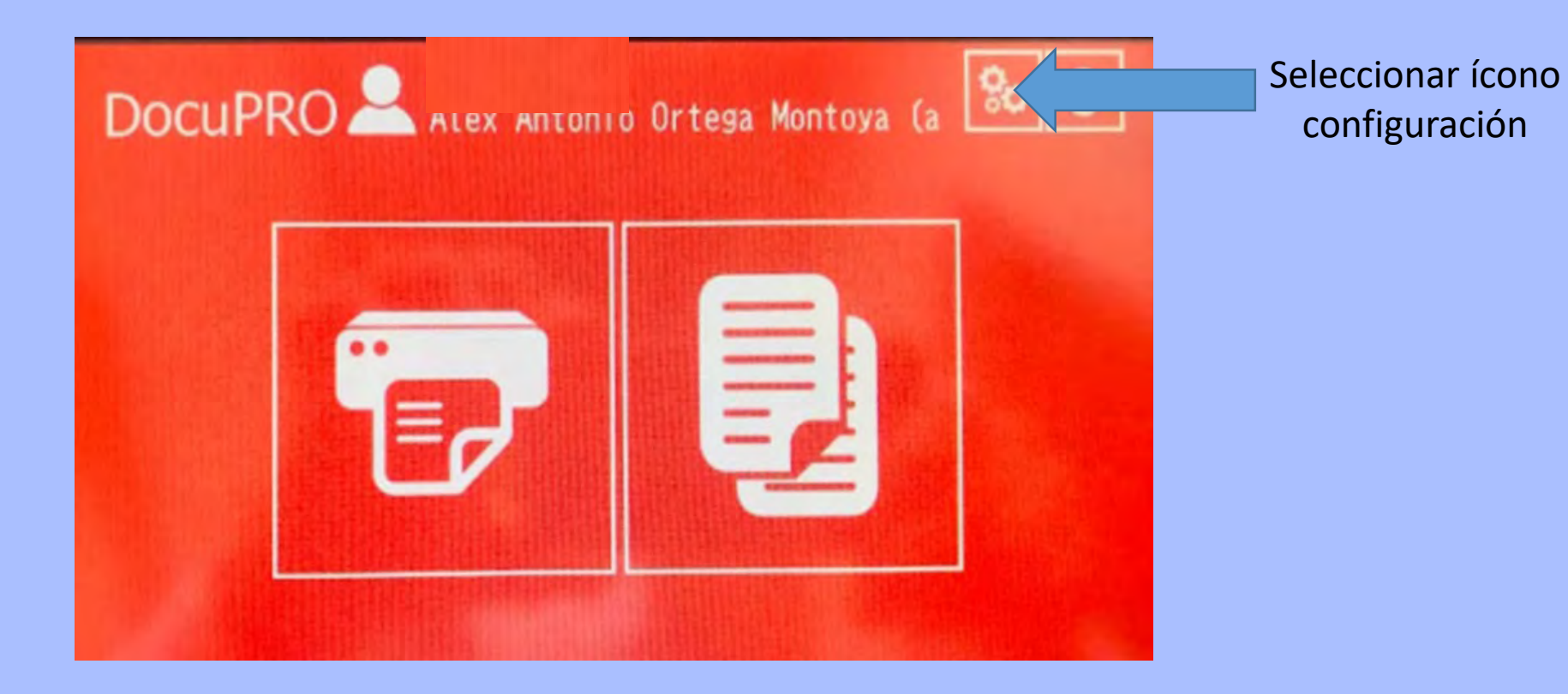

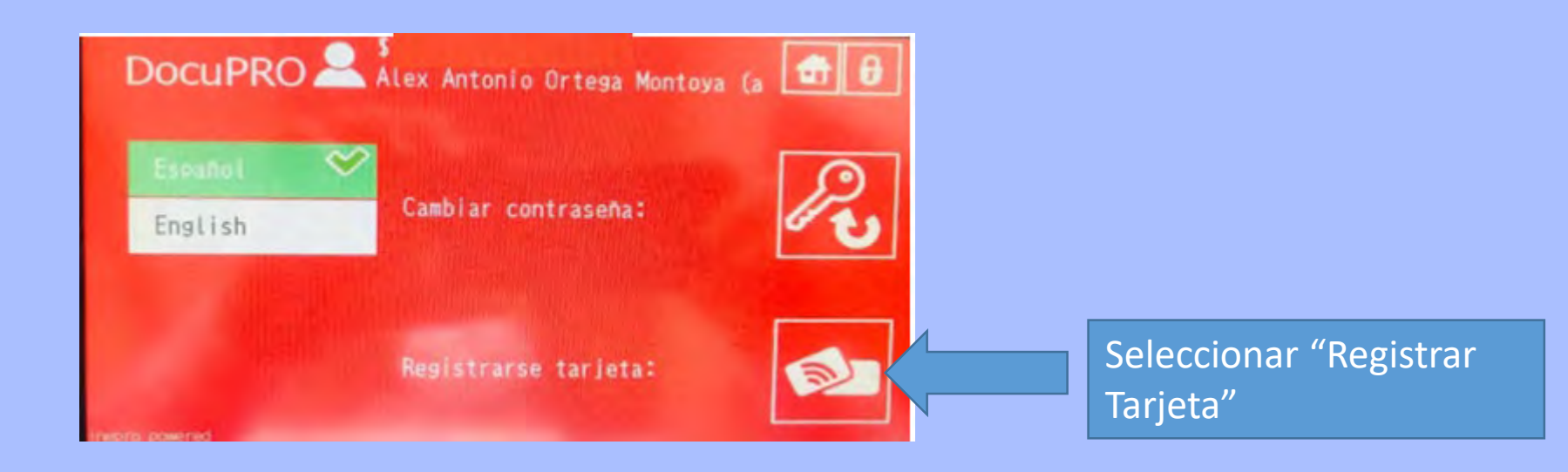

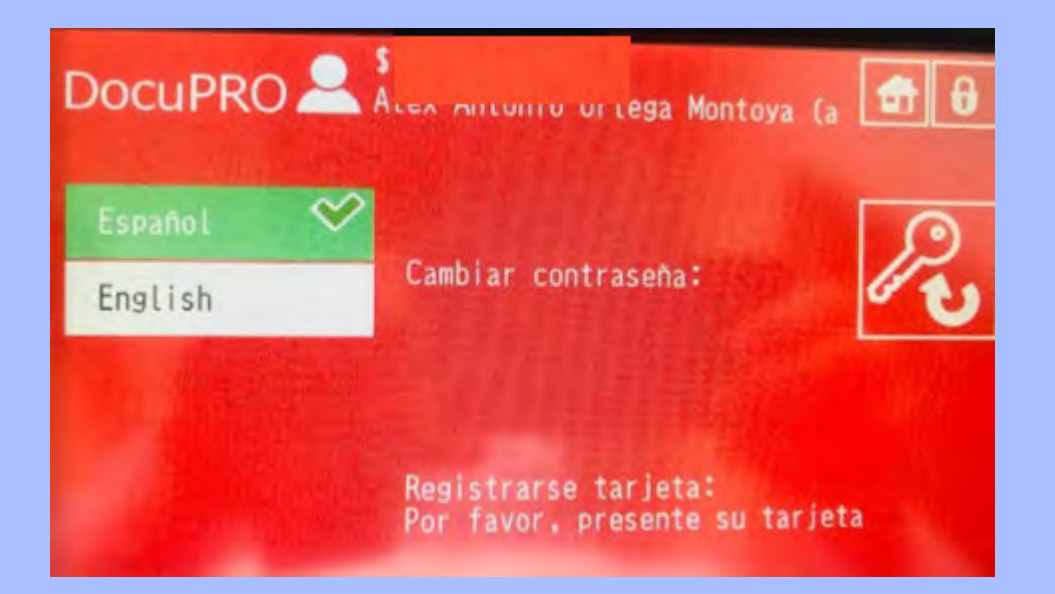

Acerca tarjeta al lector (costado derecho de la impresora) hasta el bip (sonido)

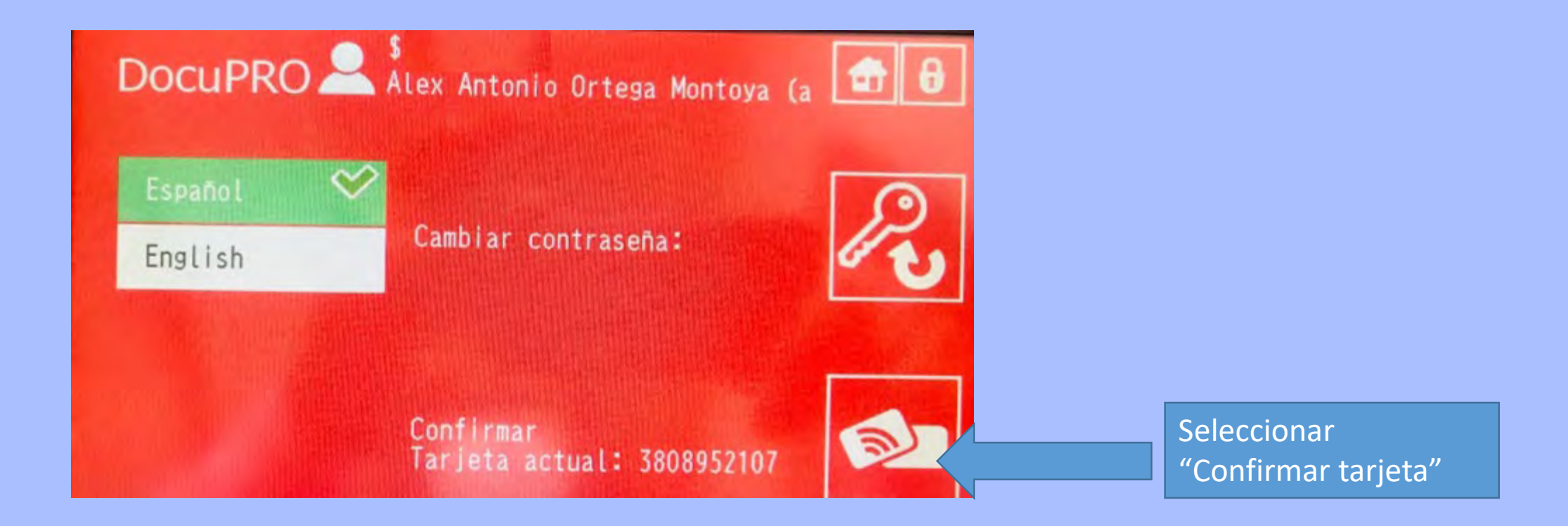

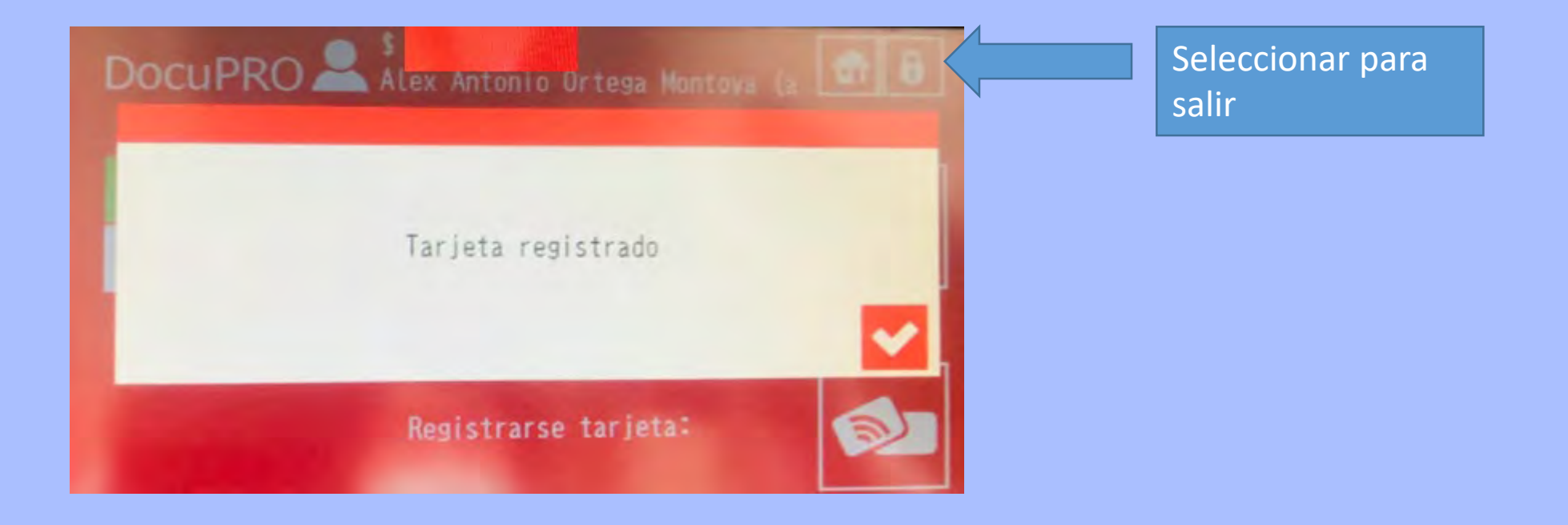

## Iniciar Sesión en la sala de computación

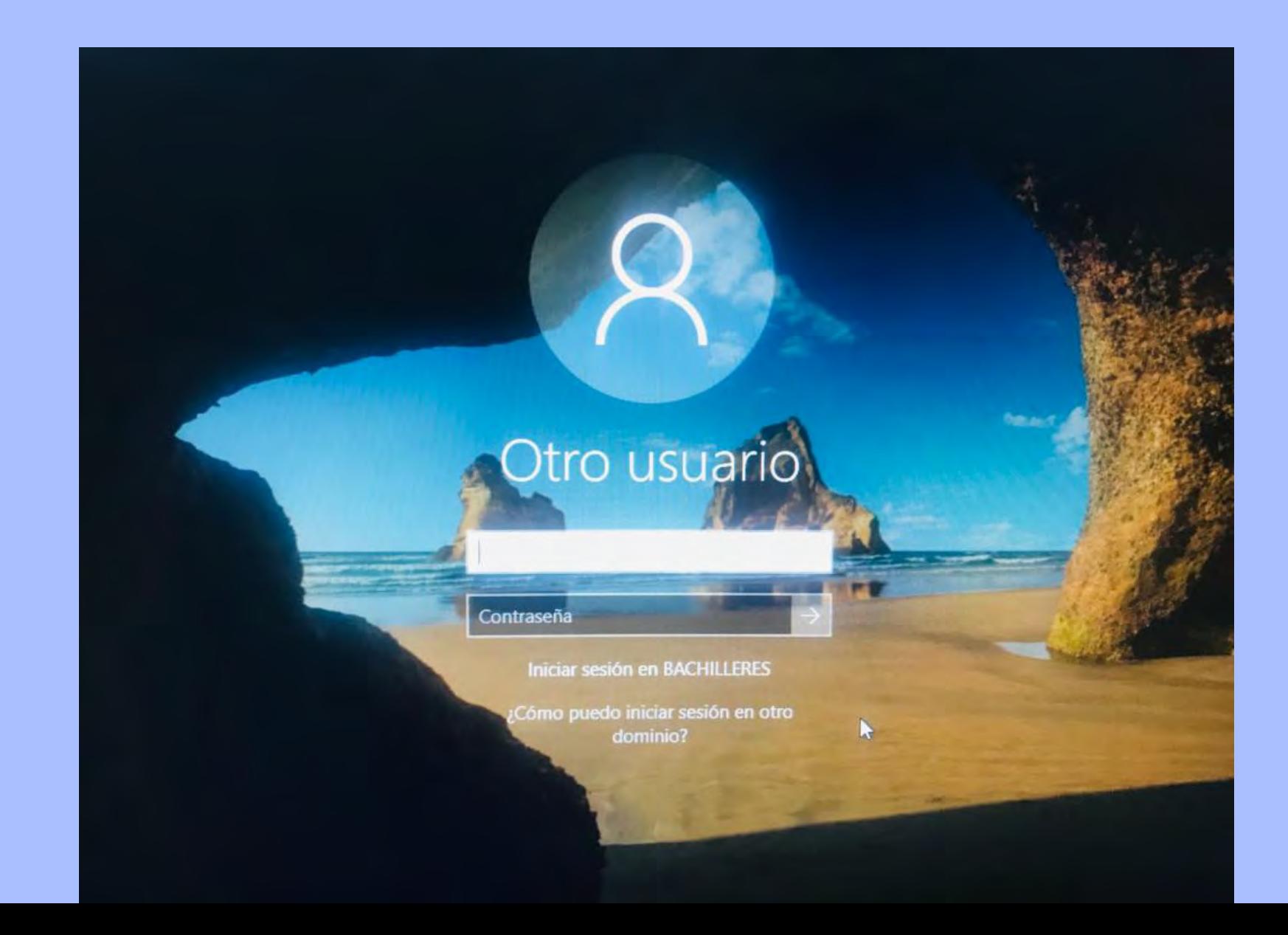

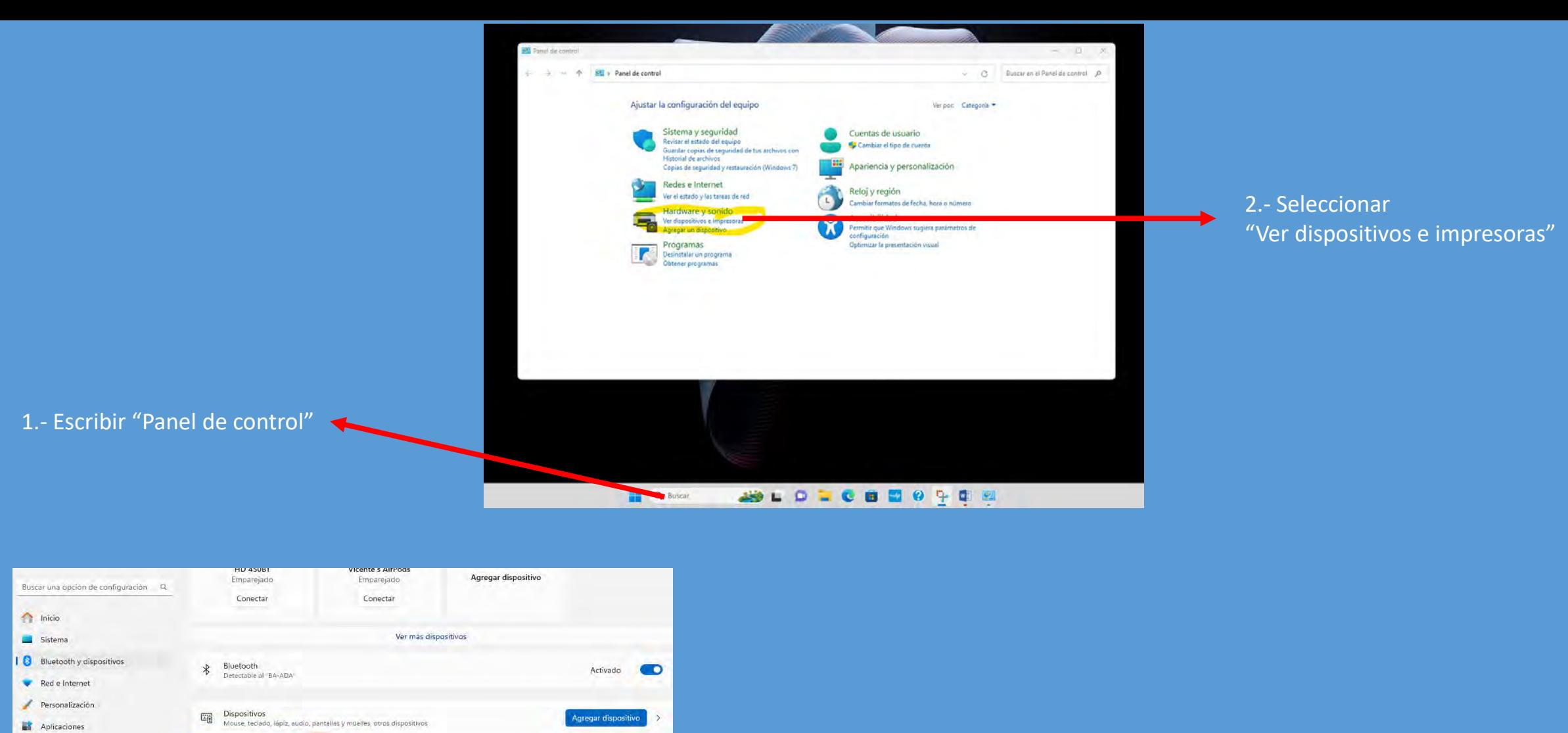

 $\lambda$ 

 $\,>$ 

 $\,$ 

 $C$ uentas

ta Juegos

Hora e idioma

Accesibilidad

Windows Update

Privacidad y seguridad

Impresoras y escáneres<br>Preferencias, solucionar problemas

Acceder al instante a tu dispositivo móvil desde tu PC

Cámaras<br>Cámaras conectadas, configuración de imagen predeterminada

 $\bigoplus \quad \begin{array}{ll} \text{Mouse} \\ \text{Rotones, velocity,} \end{array}$ 

Enlace Móvil

3.- Seleccionar "Dispositivos e impresoras"

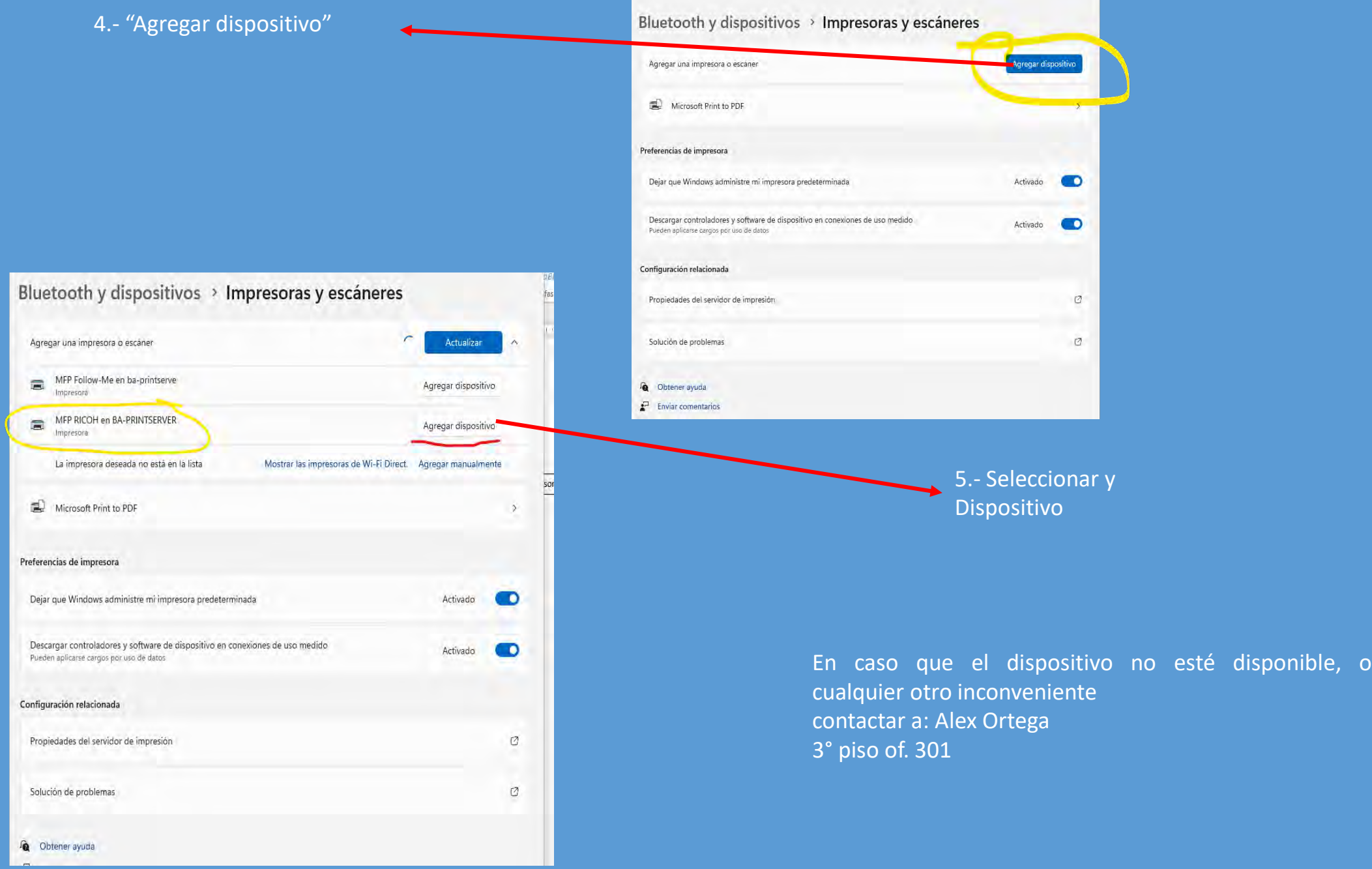